## **連接滑鼠(無線滑鼠功能)**

這樣可以像無線滑鼠一樣利用遙控器操作電腦的滑鼠指針。

用 mouse cable 和 Main Cable 將投影機的 Mouse/Com 端口連接至電腦的 mouse 端口。

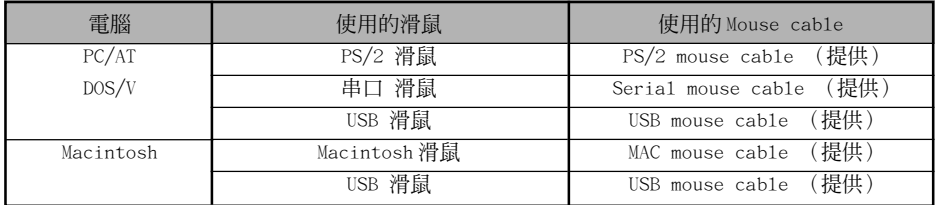

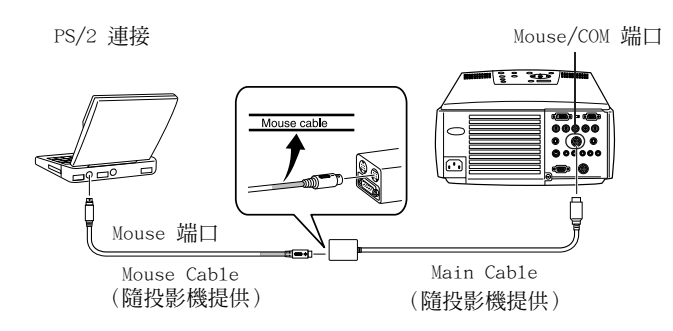

在進行選擇前參考上表。

## **要點**

- · 只有 USB 標準安裝的型號支持 USB Mouse Cable 連接,在 Windows 環境下,只支持預裝 Windows 98/2000 的型號。在升級的 Windows 98/2000 環境下不能保証操作。
- ‧只能將一個電腦滑鼠連接到 mouse/com 端口使用。
- ‧當執行效果功能時不能使用滑鼠。
- ‧有必須設定電腦的情況。有關更多細節參考電腦的說明手冊。
- ‧在進行連接前請關閉電腦和投影機的電源。
- ・如果其沒有工作則需要重新啓動電腦。

在建立連接後執行以下滑鼠操作:

左單擊 - - - - - - - - 接[Enter]按鈕 右單擊 - - - - - - - - 按[Esc]按鈕 移動滑鼠指標 - - - - - 技下遙控器的 [Enter] 按鈕

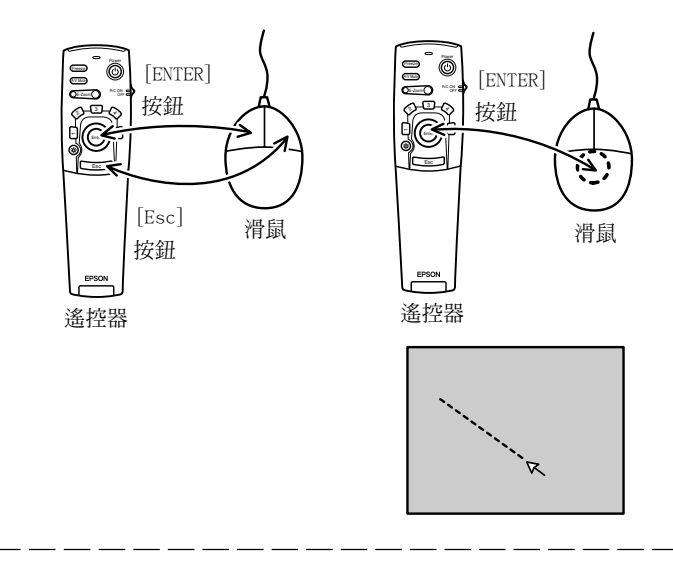

## **要點**

- 如果使用電腦修改了滑鼠左右鍵的功能,則操作將相反。
- ‧當使用效果、 P in P 或數碼放大縮小功能時,不能使用滑鼠。
- ‧可以改變滑鼠指標的移動速度。(見第 66 頁)